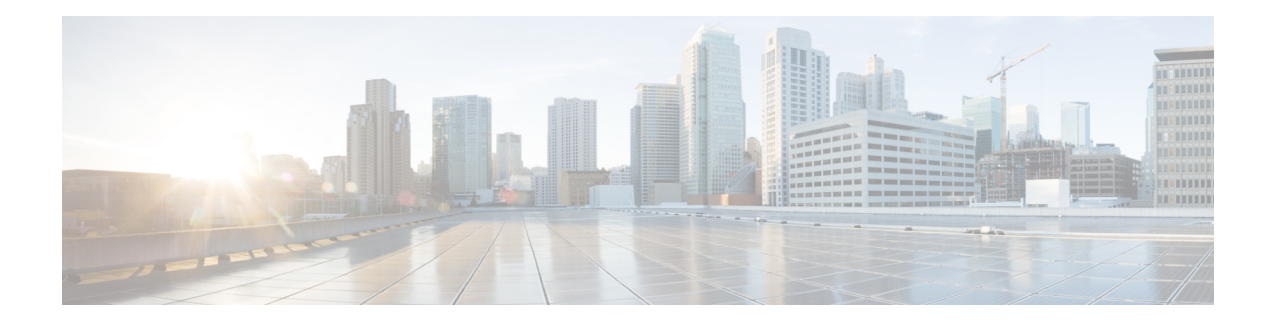

# **Overview of Cisco TrustSec**

Cisco TrustSec uses tags to represent logical group privilege. This tag, called a Security Group Tag (SGT), is used in access policies. The SGT is understood and is used to enforce traffic by Cisco switches, routers and firewalls. Cisco TrustSec is defined in three phases: classification, propagation and enforcement.

When users and devices connect to a network, the network assigns a specific security group. This process is called classification. Classification can be based on the results of the authentication or by associating the SGT with an IP, VLAN, or port-profile.

After user traffic is classified, then the SGT is propagated from where classification took place, to where enforcement action is invoked. This process is called propagation. Cisco TrustSec has two methods of SGT propagation: inline tagging and SXP.

With inline tagging, the SGT is embedded into the ethernet frame. The ability to embed the SGT within an ethernet frame doesrequire specific hardware support. Therefore network devicesthat do not have the hardware support use a protocol called SXP (SGT Exchange Protocol). SXP is used to share the SGT to IP address mapping. This allows the SGT propagation to continue to the next device in the path.

Finally an enforcement device controls traffic based on the tag information. A TrustSec enforcement point can be a Cisco firewall, router, or switch. The enforcement device takes the source SGT and looks it up against the destination SGT to determine if the traffic should be allowed or denied. If the enforcement device is a Cisco firewall, then it also allows stateful firewall processing and IPS deep packet inspection using the same source SGT in a single firewall rule.

For more information about classification and enforcement, refer to Cisco TrustSec Quick Start [Configuration](https://www.cisco.com/c/dam/en/us/solutions/collateral/enterprise-networks/trustsec/configuration-guide.pdf) [Guide](https://www.cisco.com/c/dam/en/us/solutions/collateral/enterprise-networks/trustsec/configuration-guide.pdf).

- SGT Inline [Tagging,](#page-0-0) on page 1
- SGT Inline [Tagging](#page-1-0) for IPv6 Traffic, on page 2
- CTS [Credentials,](#page-2-0) on page 3
- [Configuring](#page-2-1) SGT Inline Tagging, on page 3
- [Configuring](#page-4-0) CTS Credentials, on page 5
- Example: [Configuring](#page-5-0) SGT Inline Tagging, on page 6
- Feature [Information](#page-5-1) for Overview of Cisco TrustSec, on page 6

## <span id="page-0-0"></span>**SGT Inline Tagging**

Each security group in a CTS domain is assigned a unique 16-bit tag called the "Scalable Group Tag" (SGT). The SGT is a single label indicating the privileges of the source within the entire network. It is in turn

propagated between network hops allowing any intermediary devices (switches, routers) to enforce polices based on the identity tag.

CTS-capable devices have built-in hardware capabilities than can send and receive packets with SGT embedded in the MAC (L2) layer. This feature is called "L2-SGT Imposition." It allows Ethernet interfaces on the device to be enabled for L2-SGT imposition so that device can insert an SGT in the packet to be carried to its next hop Ethernet neighbor. SGT-over-Ethernet is a method of hop-by-hop propagation of SGT embedded in clear-text (unencrypted) Ethernet packets. Inline identity propagation is scalable, provides near line-rate performance and avoids control plane overhead.

The Cisco TrustSec with SXPv4 feature supports CTS Meta Data (CMD) based L2-SGT. When a packet enters a CTS enabled interface, the IP-SGT mapping database (with dynamic entries built by SXP and/or static entries built by configuration commands) is analyzed to learn the SGT corresponding to the source IP address of the packet, which is then inserted into the packet and carried throughout the network within the CTS header.

As the tag represents the group of the source, the tag is also referred to as the Source Group Tag (SGT). At the egress edge of the network, the group assigned to the packet's destination becomes known. At this point, the access control can be applied. With CTS, access control policies are defined between the security groups and are referred to as Security Group Access Control Lists (SGACL). From the view of any given packet, it is simply being sourced from a security group and destined for another security group.

## <span id="page-1-0"></span>**SGT Inline Tagging for IPv6 Traffic**

The following are the considerations for SGT inline tagging for IPv6 traffic:

- **Global Unicast IPv6 packet**: The SGT value corresponding to the unicast source IPv6 address is propagated and received in the CTS CMD header at variouslayers, that is, basic ethernet header, 802.1Q, Q-in-Q, IPSec header, and GRE header.
- **IPv6 Multicast Packet**: The SGT propagation of IPv6 source address in a IPv6 multicast packet is not a supported functionality on routing devices.

#### **Restrictions for SGT Inline Tagging IPv6 Traffic**

- SGT inline tagging for Tunneling of IPv6 packet over V4 transport & IPv4 packet over V6 transport is not supported.
- IPv6 IPSec inline SGT tagging is not supported on ISR4K based platforms. However, it works on ASR 1000 and CSR platforms.
- SGT Inline Tagging is not supported on IPv6 packets with link-local addresses, loopback address or unspecified addresses.

#### **Restrictions for CTS in IPv6 Deployments**

- Protected Access Credentials (PAC) provisioning over IPv6 RADIUS transport is not supported.
- CTS SGACL and environment data (ENV-data) download over IPv6 RADIUS is not supported.
- TrustSec server-list supports only IPv4 addresses and not IPv6.
- SXP peer-to-peer connections over IPv6 is not supported.

Ш

## <span id="page-2-0"></span>**CTS Credentials**

CTS requires each device in the network to identity itself uniquely. For use in TrustSec Network Device Admission Control (NDAC) authentication, use the **cts credentials** command to specify the Cisco TrustSec device ID and password for this device to use when authenticating with other Cisco TrustSec devices and for provisioning the PAC (Protected Access Credentials) with EAP-FAST. The CTS credentials state retrieval is not performed by the nonvolatile generation process (NVGEN) because the CTS credential information is saved in the keystore, not in the startup-config. Those credentials are stored in the keystore, eliminating the need to save the running-config. To display the CTS device ID, use the **show cts credentials** command. The stored password is never displayed.

To change the device ID or the password, reenter the command. To clear the keystore, use the **clear cts credentials** command.

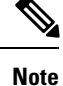

When the CTS device ID is changed, all Protected Access Credentials (PACs) are flushed from the keystore because the PACs are associated with the old device ID and are not valid for a new identity.

## <span id="page-2-1"></span>**Configuring SGT Inline Tagging**

### **SUMMARY STEPS**

- **1. enable**
- **2. configure terminal**
- **3. interface** {**gigabitethernet** *port* | **vlan** *number*}
- **4. cts manual**
- **5. propagate sgt**
- **6. policy static sgt** *tag* [**trusted**]
- **7. end**
- **8. show cts interface brief**

### **DETAILED STEPS**

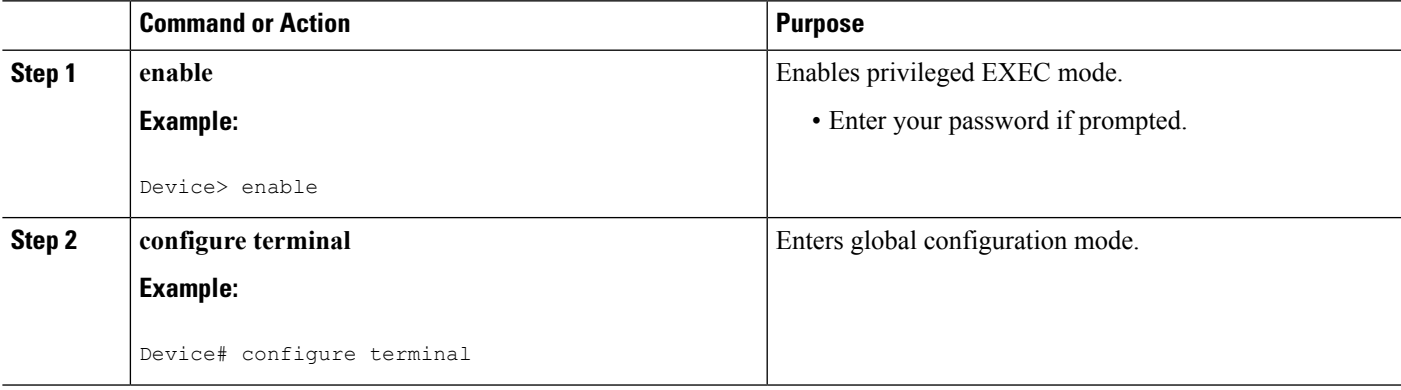

I

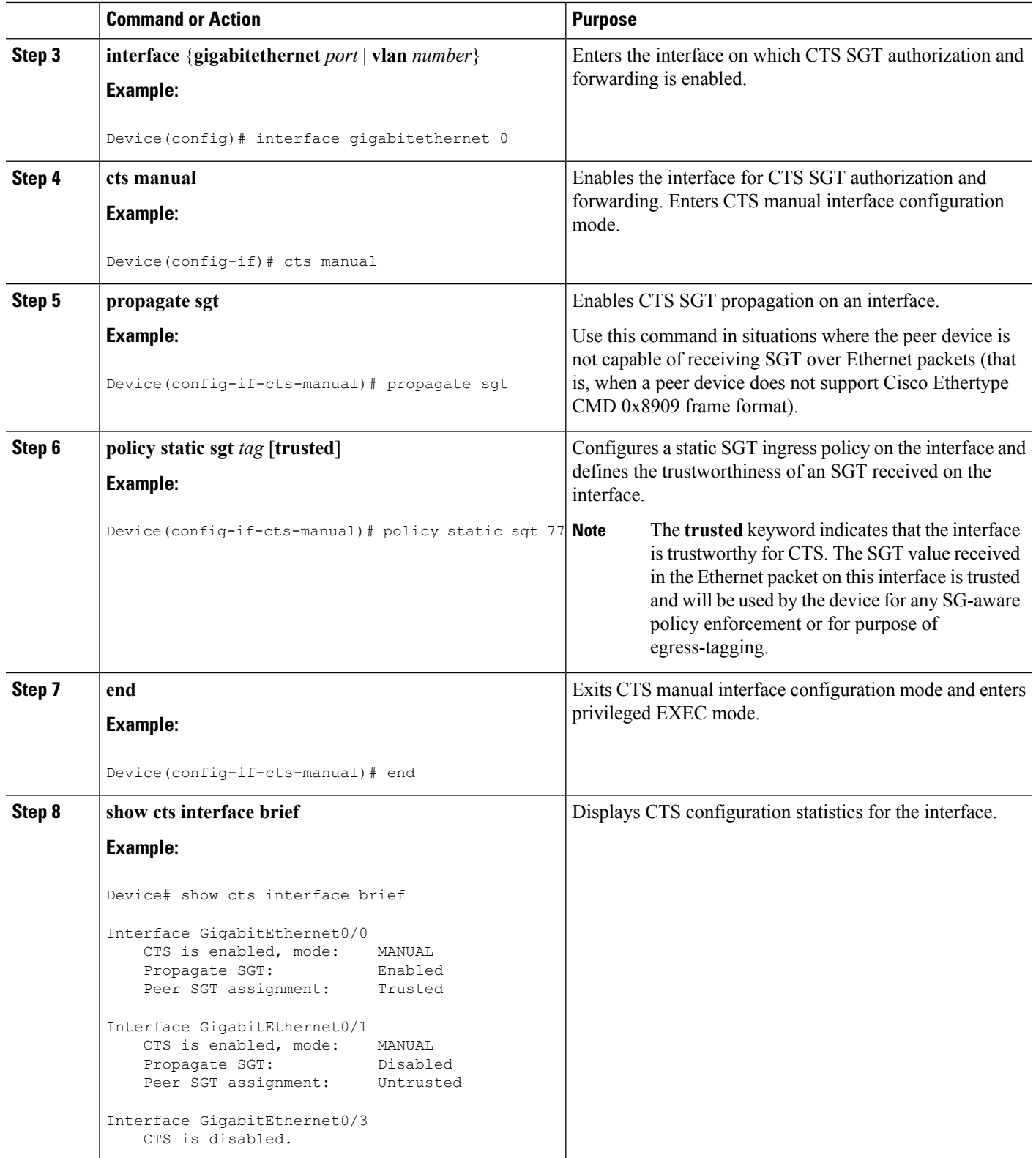

# <span id="page-4-0"></span>**Configuring CTS Credentials**

#### **SUMMARY STEPS**

- **1. enable**
- **2. cts credentials id** *cts-id* **password** *cts-pwd*
- **3. show cts credentials**
- **4. show keystore**

#### **DETAILED STEPS**

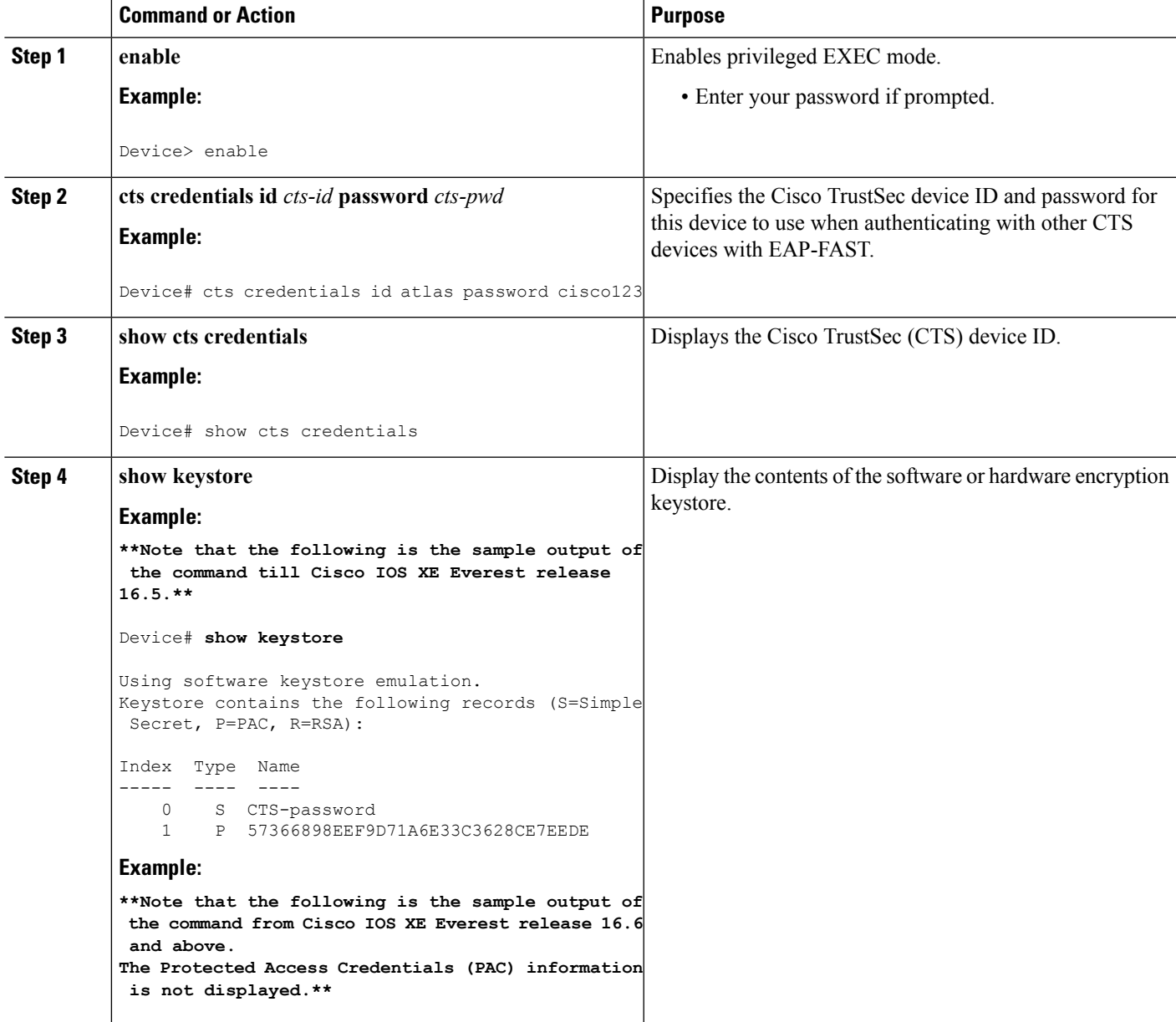

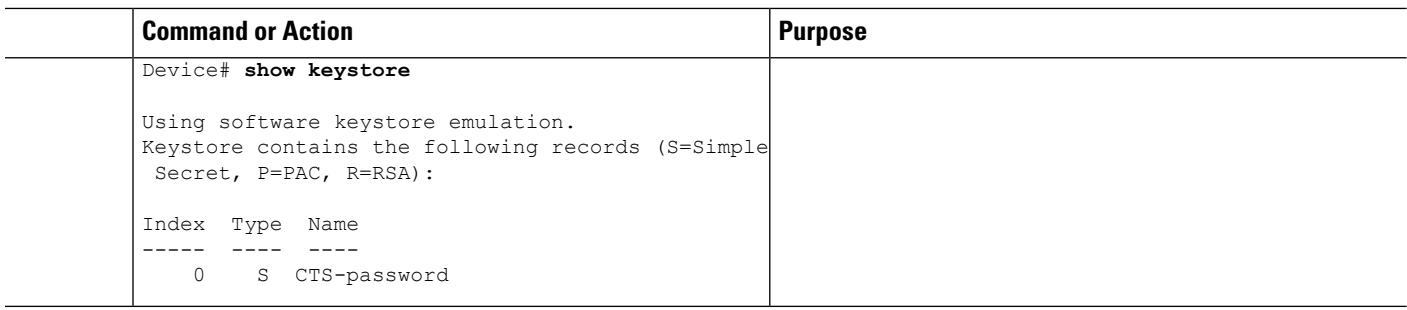

## <span id="page-5-0"></span>**Example: Configuring SGT Inline Tagging**

This example shows how to enable an interface on the device for L2-SGT tagging or imposition and defines whether the interface is trusted for CTS:

```
Device# configure terminal
Device(config)# interface gigabitethernet 0
Device(config-if)# cts manual
Device(config-if-cts-manual)# propagate sgt
Device(config-if-cts-manual)# policy static sgt 77 trusted
```
### <span id="page-5-1"></span>**Feature Information for Overview of Cisco TrustSec**

The following table provides release information about the feature or features described in this module. This table lists only the software release that introduced support for a given feature in a given software release train. Unless noted otherwise, subsequent releases of that software release train also support that feature.

Use Cisco Feature Navigator to find information about platform support and Cisco software image support. To access Cisco Feature Navigator, go to [www.cisco.com/go/cfn.](http://www.cisco.com/go/cfn) An account on Cisco.com is not required.

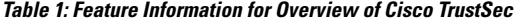

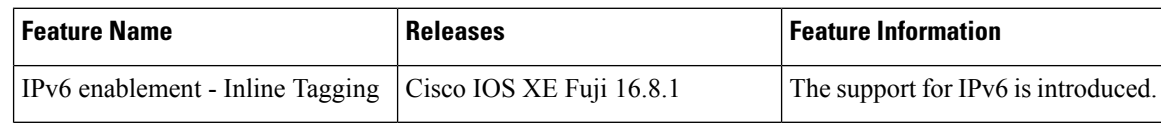